# **Advanced Message Processing System (AMPS) Evaluation Guide**

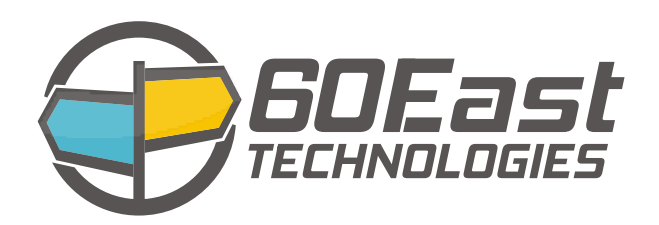

#### **Advanced Message Processing System (AMPS) Evaluation Guide**

5.1

Publication date Apr 05, 2017 Copyright © 2017

All rights reserved. 60East, AMPS, and Advanced Message Processing System are trademarks of 60East Technologies, Inc. All other trademarks are the property of their respective owners.

### **Table of Contents**

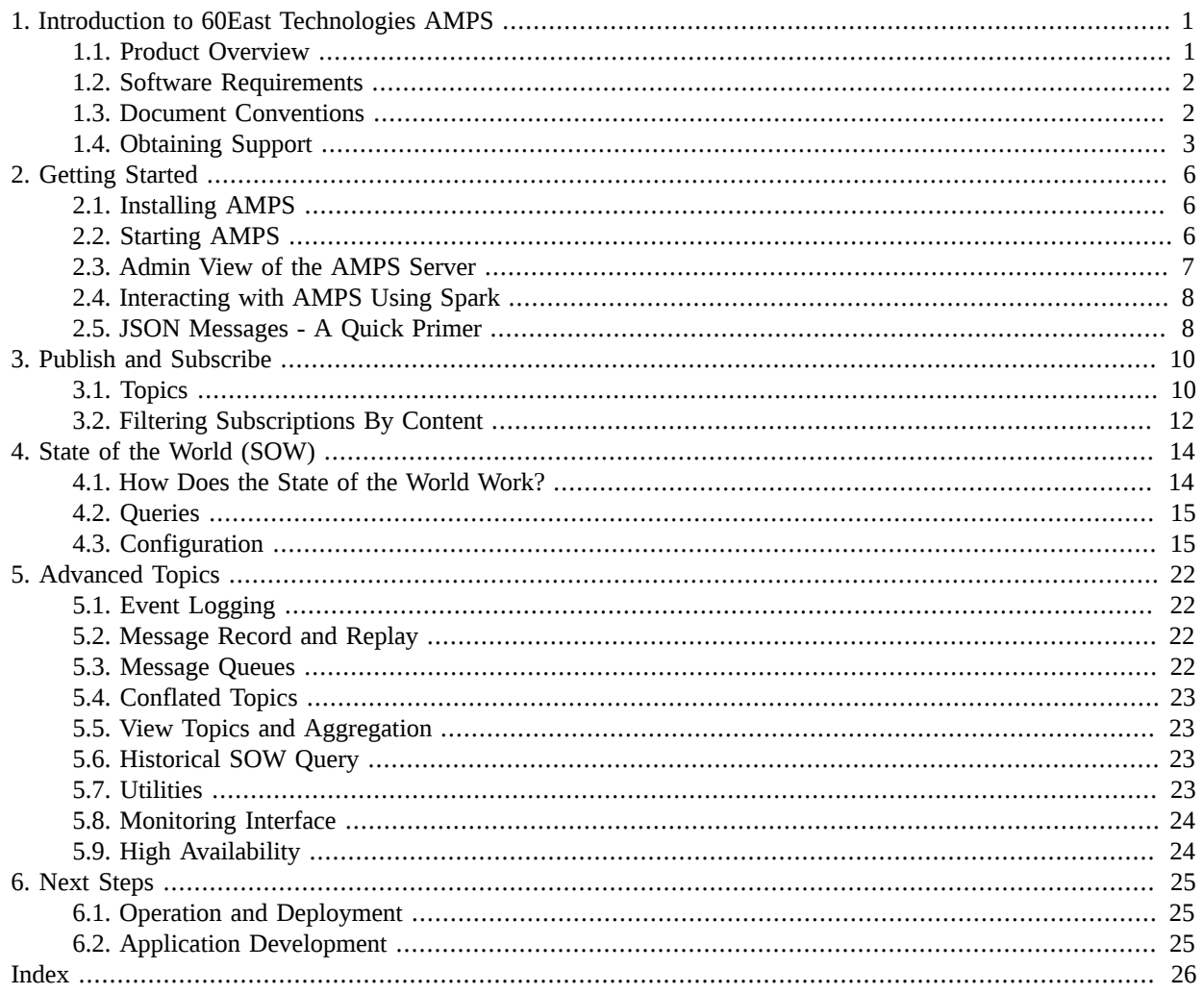

# <span id="page-3-0"></span>**Chapter 1. Introduction to 60East Technologies AMPS**

Thank you for choosing the Advanced Message Processing System (AMPS™) from 60East Technologies™. AM-PS is more than a publish and subscribe system. It is a feature-rich platform that enables you to easily build data intensive applications that provide previously unattainable low latency and high performance. AMPS combines a set of capabilities that cut across traditional component divisions. 60East designed the capabilities based on the needs of some of the most demanding data-intensive applications on the planet, and engineered the capabilities to work together seamlessly and provide the kind of performance and latency that those applications demand.

## <span id="page-3-1"></span>**1.1. Product Overview**

<span id="page-3-3"></span>AMPS, the Advanced Message Processing System, is built around an incredibly fast messaging engine that supports both publish-subscribe messaging and queuing. AMPS combines the capabilities necessary for scalable highthroughput, low-latency messaging in realtime deployments such as in financial services. AMPS goes beyond basic messaging to include advanced features such as high availability, historical replay, aggregation and analytics, content filtering and continuous query, last value caching, focus tracking, and more.

Furthermore, AMPS is designed and engineered specifically for next generation computing environments. The architecture, design and implementation of AMPS allows the exploitation of parallelism inherent in emerging multi-socket, multi-core commodity systems and the low-latency, high-bandwidth of 10Gb Ethernet and faster networks. AMPS is designed to detect and take advantage of the capabilities of the hardware of the system on which it runs.

AMPS does more than just route and deliver messages. AMPS was designed to lower the latency in real-world messaging deployments by focusing on the entire lifetime of a message from the message's origin to the time at which a subscriber takes action on the message. AMPS considers the full message lifetime, rather than just the "in flight" time, and allows you to optimize your applications to conserve network bandwidth and subscriber CPU utilization -- typically the first elements of a system to reach the saturation point in real messaging systems.

<span id="page-3-2"></span>AMPS offers both topic and content based subscription semantics, which makes it different than most other messaging platforms. Some of the highlights of AMPS include:

- Topic and content based publish and subscribe
- Message queuing, including content-based filtering and configurable strategies for delivery fairness
- Client development kits for popular programming languages such as Java,  $C#, C++, C$  and Python
- Built in support for FIX, NVFIX, JSON, BSON, BFlat, Google Protocol Buffer and XML messages. AMPS also supports uninterpreted binary messages, and allows you to create composite message types from existing message types.
- State-of-the-World queries
- Historical State-of-the-World queries
- Easy to use command interface
- Full Perl-compatible regular expression matching
- Content filters with SQL92 **WHERE** clause semantics
- Built-in latency statistics and client status monitoring
- Advanced subscription management, including delta publish and subscriptions and out-of-focus notifications
- Basic CEP capabilities for real-time computation and analysis
- Aggregation within topics and joins between topics, including joins between different message types
- Replication for high availability
- Fully queryable transaction log
- Message replay functionality
- Fully-integrated authentication and entitlement system, including content-based entitlement for fine-grained control
- Optional encryption (SSL) between client and server
- <span id="page-4-0"></span>• Extensibility API for adding message types, user-defined functions, user-specified actions, authentication, and entitlement functionality

# **1.2. Software Requirements**

AMPS is supported on the following platforms:

• Linux 64-bit (2.6 kernel or later) on x86 compatible processors

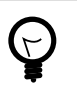

<span id="page-4-4"></span><span id="page-4-3"></span><span id="page-4-2"></span>While 2.6 is the minimum kernel version supported, AMPS will select the most efficient mechanisms available to it and thus reaps greater benefit from more recent kernel and CPU versions.

## <span id="page-4-1"></span>**1.3. Document Conventions**

This manual is an introduction to the 60East Technologies AMPS product. It assumes that you have a working knowledge of Linux, and uses the following conventions.

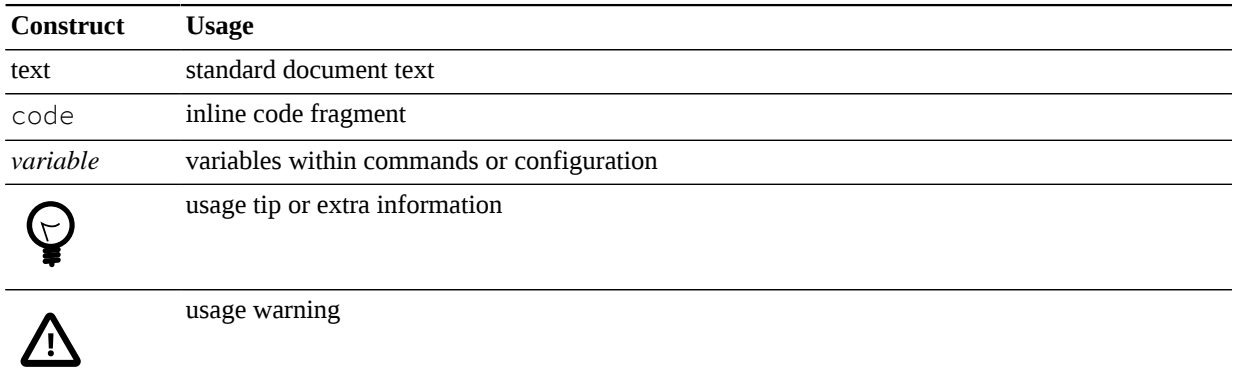

#### **Table 1.1. Documentation Conventions**

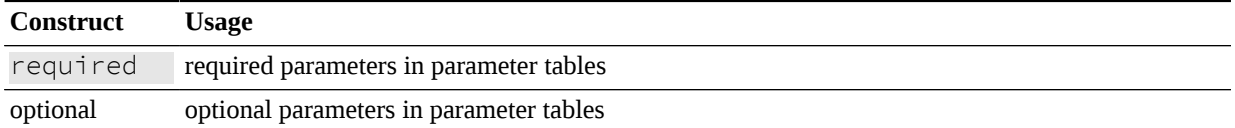

Additionally, here are the constructs used for displaying content filters, XML, code, command line, and script fragments.

(expr1 = 1) OR (expr2 = 2) OR (expr3 = 3) OR (expr4 = 4) OR (expr5 = 5) OR  $(exp6 = 6)$  OR  $(exp7 = 7)$  OR  $(exp8 = 8)$ 

Command lines will be formatted as in the following example:

```
 find . -name *.java
```
### <span id="page-5-0"></span>**1.4. Obtaining Support**

For an outline of your specific support policies, please see your 60East Technologies License Agreement. Support contracts can be purchased through your 60East Technologies account representative.

#### **Support Steps**

You can save time if you complete the following steps before you contact 60East Technologies Support:

- 1. Check the documentation. The problem may already be solved and documented in the *User's Guide* or reference guide for the product. 60East Technologies also provides answers to frequently asked support questions on the support web site at <http://support.crankuptheamps.com>.
- 2. Isolate the problem.

If you require Support Services, please isolate the problem to the smallest test case possible. Capture erroneous output into a text file along with the commands used to generate the errors.

- 3. Collect your information.
	- Your product version number.
	- Your operating system and its kernel version number.
	- The expected behavior, observed behavior and all input used to reproduce the problem.
	- Submit your request.
	- If you have a minidump file, be sure to include that in your email to [crash@crankuptheamps.com](mailto:crash@crankuptheamps.com).

The AMPS version number used when reporting your product version number follows a format listed below. The version number is composed of the following:

MAJOR.MINOR.MAINTENANCE.HOTFIX.TIMESTAMP.TAG

### **AMPS Versioning and Certification**

<span id="page-6-0"></span>Each AMPS version number component has the following breakdown:

**Table 1.2. Version Number Components**

| Component   | <b>Description</b>                                                                                                    | <b>Minimum</b><br><b>Verification</b>                |
|-------------|----------------------------------------------------------------------------------------------------|------------------------------------------------------|
| MAJOR       | Increments when there are any backward-incompatible changes in func- Megacert<br>tionality, file formats, client network formats or configuration; or when<br>deprecated functionality is removed. May introduce major new function-<br>ality or include internal improvements that introduce major behavioral<br>changes.                                                                          |                                                      |
| MINOR       | Increments when functionality is added in a backwards-compatible way, Megacert<br>or when functionality is deprecated. May include internal improvements,<br>including internal improvements that introduce minor behavioral changes<br>or changes to network formats used only by the AMPS server (such as<br>replication).                                                                        |                                                      |
| MAINTENANCE | Increments with standard bug fixing and maintenance. May introduce be- Kilocert<br>havioral changes to fix incorrect behavior, to enhance performance, or to<br>enable a feature to work as intended. May include internal enhancements<br>that do not introduce behavioral changes.                                                                                                    |                                                      |
| HOTFIX      | A release for a critical defect impacting a customer. A hotfix release is Cert<br>designed to be 100% compatible with the release it fixes (that is, a release<br>with same MAJOR.MINOR.MAINTENANCE version). May introduce<br>behavioral changes to fix incorrect behavior. May document previously<br>undocumented features or extend surface area to improve usability for<br>existing features. |                                                      |
| TIMESTAMP   | Proprietary build timestamp.                                                                                                    | not af-<br>(does<br>fect<br>verifica-<br>tion level) |
| <b>TAG</b>  | Identifier that corresponds to precise code used in the release.                                                                                                    | (does not af-<br>verifica-<br>fect<br>tion level)    |

The certification levels are defined in the following table. Notice that, in all cases, 60East will certify at a higher level if time permits or if a change involves a critical part of AMPS (such as replication or internal utility classes that are widely used).

**Table 1.3. Certification Level Definitions**

| <b>Certification Level</b> | <b>Description</b>                                                                                                 | <b>Time to Certify</b> |
|----------------------------|----------------------------------------------------------------------------------------------------|------------------------|
| Megacert                   | Performance and long-haul testing.                                                                                 | less than 2 weeks      |
|                            | Full regression suite and stress-testing suite, including replication test-<br>ing and application scenario tests. |                        |
|                            | Full unit testing suite, including new unit tests to verify correct behavior<br>of bugfixes in this release.       |                        |

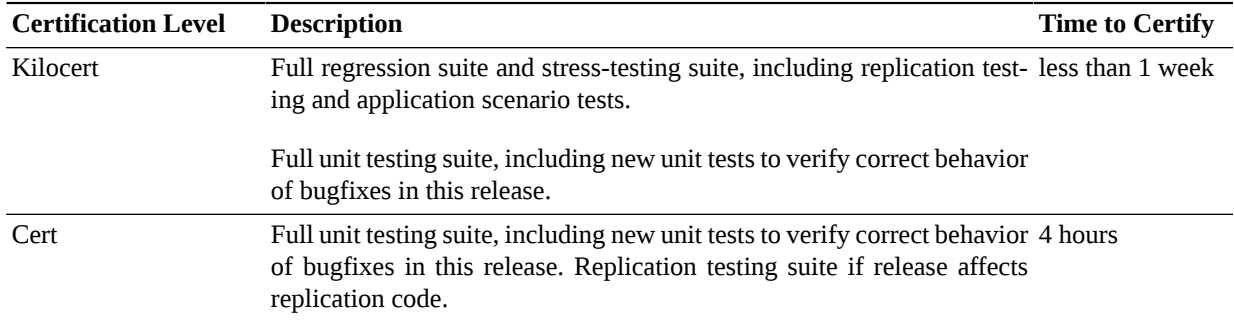

### **Contacting 60East Technologies Support**

<span id="page-7-1"></span><span id="page-7-0"></span> Please contact 60East Technologies Support Services according to the terms of your 60East Technologies License Agreement.

Support is offered through the United States:

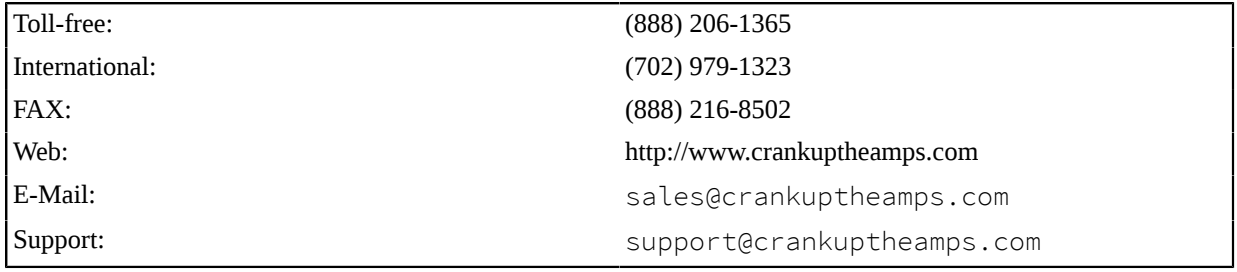

# <span id="page-8-0"></span>**Chapter 2. Getting Started**

This chapter is for users who are new to AMPS and want to get up and running on a simple instance of AMPS. This chapter will walk new users through the file structure of an AMPS installation, configuring a simple AMPS instance and running the demonstration tools provided as part of the distribution to show how a simple publisher can send messages to AMPS.

# <span id="page-8-1"></span>**2.1. Installing AMPS**

<span id="page-8-6"></span><span id="page-8-4"></span>To install AMPS, unpack the distribution for your platform where you want the binaries and libraries to be stored. For the remainder of this guide, the installation directory will be referred to as \$AMPSDIR as if an environment variable with that name was set to the correct path.

Within \$AMPSDIR the following sub-directories listed in [Table 2.1.](#page-8-3)

<span id="page-8-3"></span>**Table 2.1. AMPS Distribution Directories**

| <b>Directory</b> | <b>Description</b>                       |
|------------------|------------------------------------------|
| bin              | AMPS engine binaries and utilities       |
| docs             | Documentation                            |
| lib              | Library dependencies                     |
| sdk              | Include files for the AMPS extension API |
|                  |                                          |

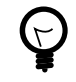

<span id="page-8-7"></span><span id="page-8-5"></span>AMPS client libraries are available as a separate download from the AMPS web site. See the AMPS developer page at <http://www.crankuptheamps.com/developer>to download the latest libraries.

# <span id="page-8-2"></span>**2.2. Starting AMPS**

The AMPS Engine binary is named ampServer and is found in \$AMPSDIR/bin. Start the AMPS engine with a single command line argument that includes a valid path to an AMPS configuration file. You use the configuration file to enable and configure the AMPS features that your application will use. This guide discusses the most commonly-used configuration options for each feature, and the full set of options is described in the *AMPS Configuration Guide*.

The AMPS server can generate a sample configuration file with the  $-$ -sample-config option. For example, you can save the sample configuration file to  $\frac{2}{10}$  AMPSDIR/amps\_config.xml with the following command line:

\$AMPSDIR/bin/ampServer --sample-config > \$AMPSDIR/amps\_config.xml

Once you have a configuration file saved to  $$AMPSDIR/amps\_config.xml$  you can start AMPS with that file as follows:

\$AMPSDIR/bin/ampServer \$AMPSDIR/amps\_config.xml

The sample configuration file generated by AMPS includes a very minimal configuration. The client evaluation kits include a sample configuration file that sets up AMPS to work with the samples, and the *AMPS Configuration Guide* contains a full description of the configuration items with sample configuration snippets.

AMPS uses the current working directory for storing files (logs and persistence) for any relative paths specified in the configuration. While this is important for real deployments, the demo configuration used in this chapter does not persist anything, so you can safely start AMPS from any working directory using this configuration.

<span id="page-9-2"></span>On older processor architectures, ampServer will start the ampServer-compat binary. The ampServer-compat binary avoids using hardware instructions that are not available on these systems.

<span id="page-9-3"></span>You can also set the AMPS\_PLATFORM\_COMPAT environment variable to force ampServer to start the ampServer-compat binary. 60East recommends using this option only on systems that do not support the hardware instructions used in the standard binary. The ampServer-compat binary will not perform as well as ampServer, since it uses fewer hardware optimizations.

If your first start-up is successful, you should see AMPS display a simple message similar to the following to let you know that your instance has started correctly.

```
AMPS 5.1.X.X.973814.e1a57f7 - Copyright (c) 2006-2016 60East Technologies
 Inc.
(Built: 2016-10-15T00:26:45Z)
For all support questions: support@crankuptheamps.com
```
If you see this, congratulations! You have successfully cranked up the AMPS!

#### **Command Line Options**

<span id="page-9-4"></span>The AMPS server binary supports the following command line options:

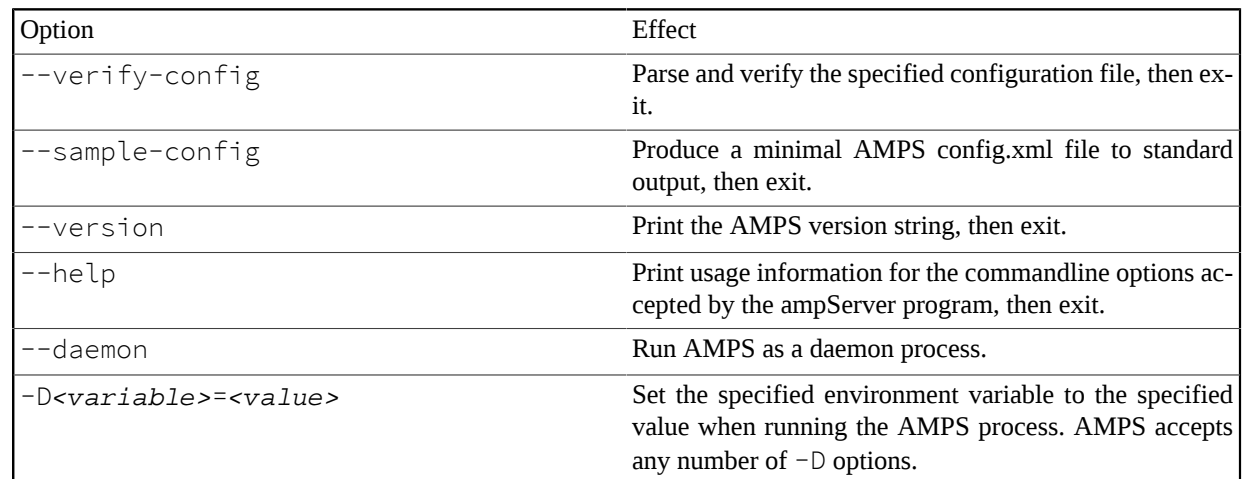

```
Table 2.2. ampServer command line options
```
# <span id="page-9-0"></span>**2.3. Admin View of the AMPS Server**

<span id="page-9-1"></span>When the admin server is enabled in the configuration, you can get an indication as to whether AMPS is running or not by connecting to its admin port with a browser at http://<host>:<port>/amps where *<host>* is the host the AMPS instance is running on and *<port*> is the administration port configured in the configuration file.

When successful, a hierarchy of information regarding the instance will be displayed. If you've started AMPS using the sample configuration file, try connecting to http://localhost:8085/amps. For more information on the monitoring capabilities, please see the *AMPS Monitoring Reference Guide*, available from the 60East documentation site at http://docs.crankuptheamps.com/.

### <span id="page-10-0"></span>**2.4. Interacting with AMPS Using Spark**

<span id="page-10-3"></span>AMPS provides the spark utility as a command line interface to interacting with an AMPS server. spark provides many of the capabilities of the AMPS client libraries through this interface. The utility lets you execute commands like 'subscribe', 'publish', 'sow', 'sow\_and\_subscribe' and 'sow\_delete', described elsewhere in this Guide.

spark is a Java application, and requires a JRE version 1.7 or later to run.

Applications that use AMPS use one of the client libraries, available from http:// www.crankuptheamps.com/develop. The spark utility supports a subset of AMPS functionality, and is most often used for troubleshooting, ad hoc testing, or light scripting.

For example, to simply test connectivity to an AMPS server, spark provides a ping command. This command simply makes a connection to the server using the specified parameters, and reports whether that connection succeeded or failed. You can run the command as follows, where the server parameter is the address and port of the AMPS server, and the type parameter is the message type to use for this connection:

\$ ./spark ping -server localhost:9007 -type json Successfully connected to tcp://user@localhost:9007/amps/json

If spark encounters an error while connecting to AMPS, spark reports that error on the command line.

<span id="page-10-1"></span>You can read more about spark in the spark section of the AMPS User Guide appendix. Other useful tools for troubleshooting AMPS are described in the *AMPS Utilities Guide*.

### **2.5. JSON Messages - A Quick Primer**

<span id="page-10-2"></span>AMPS includes support for a wide variety of message types, as well as the ability to develop custom message types and to send binary payloads. This section focuses on JSON as the main message type used for samples in this guide. We use JSON for the guide because the format is simple, easily readable, and already in use in many environments.

JSON format is a simple, standardized message format. JSON has two basic constructs:

- objects that consist of key / value pairs
- arrays of values

JSON supports hierarchical construction: the value for a key can be a single value, an array of values, or another set of key/value pairs. For example, the following JSON message includes two nested sets of key value pairs. Notice that a key only needs to be unique within each set of values -- the name value for the ship does not conflict with the name value for the character.

{ "id" : 73, "character" :

```
 { "name" : "Han Solo",
           "occupation" : "smuggler",
           "ship" :
             { "name" : "Millennium Falcon",
               "speed" : ".5 past light speed",
               "cargo" :
               [ "widgets", "baskets", "spice"]
 }
 }
}
```
Many AMPS applications use JSON as the payload. In addition, the amps protocol used by most AMPS applications represents commands to AMPS in a JSON-format header. For example, a publish command might look like:

{"c":"publish","t":"test-topic"}{ "id" : 1, "message" : "Hello, World!" }

The command to AMPS, using the amps protocol, is a JSON document which contains the header information for AMPS -- in this case, a publish to the topic test-topic. The header is followed by the message body, the payload of the command.

While the amps protocol is implemented as JSON, you can use any message type with the amps protocol: the header for the command will still be JSON, while the body can be in the message type of your choice, as in the sample below, which publishes to an XML topic:

```
{ "c":"publish","t":"xml-topic"}<example><id>1</id><message>Hello, world!</
message></example>
```
The AMPS client libraries create and parse AMPS headers. For example, the publish method in the AMPS client libraries creates the appropriate header for a publish command based on the provided parameters.

Your applications use the Message and Command interfaces of the AMPS client libraries to work with the AMPS headers. There is no need for your application to parse or serialize the AMPS headers directly.

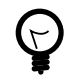

The AMPS client libraries handle creating and parsing AMPS headers. They do not parse or interpret the payload data on received Message, instead returning the payload as a string.

# <span id="page-12-6"></span><span id="page-12-0"></span>**Chapter 3. Publish and Subscribe**

<span id="page-12-7"></span><span id="page-12-5"></span><span id="page-12-4"></span>AMPS is a publish and subscribe message delivery system, which routes messages from publishers to subscribers. "Pub/Sub" systems, as they are often called, are a key part of most enterprise message buses, where publishers broadcast messages without necessarily knowing all of the subscribers that will receive them. This decoupling of the publishers from the subscribers allows maximum flexibility when adding new data sources or consumers.

<span id="page-12-2"></span>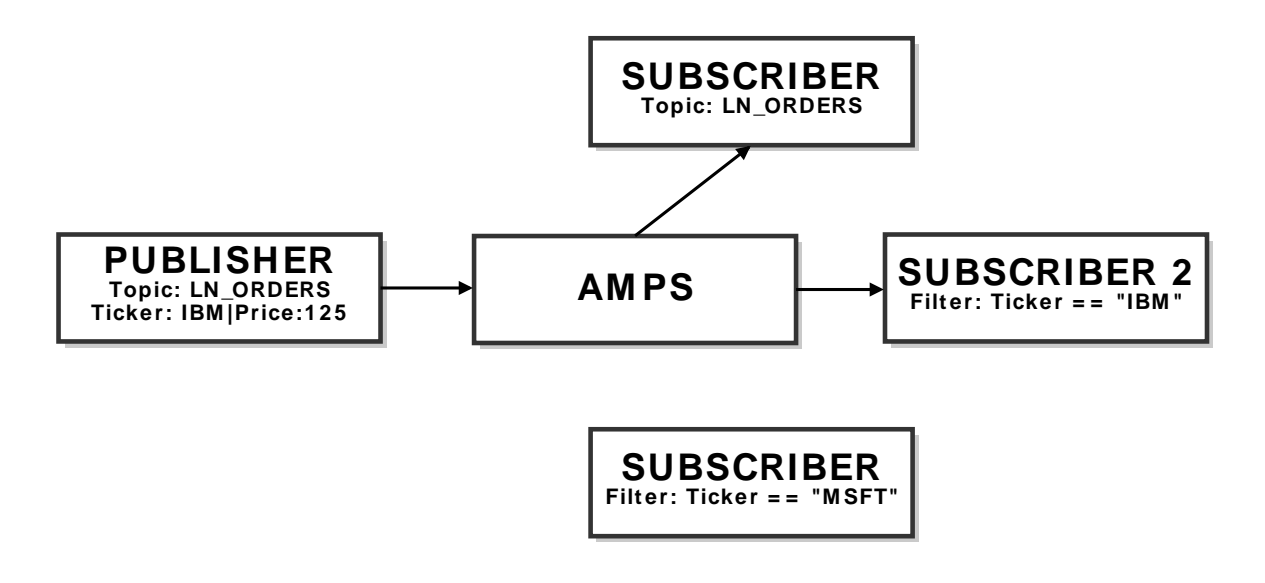

#### **Figure 3.1. Publish and Subscribe**

AMPS can route messages from publishers to subscribers using a topic identifier and/or content within the message's payload. For example, in [Figure 3.1,](#page-12-2) there is a Publisher sending AMPS a message pertaining to the LN\_ORDERS topic. The message being sent contains information on Ticker "IBM" with a Price of 125, both of these properties are contained within the message payload itself (i.e., the message content). AMPS routes the message to Subscriber 1 because it is subscribing to all messages on the LN\_ORDERS topic. Similarly, AMPS routes the message to Subscriber 2 because it is subscribed to any messages having the Ticker equal to "IBM". Subscriber 3 is looking for a different Ticker value and is not sent the message.

## <span id="page-12-1"></span>**3.1. Topics**

<span id="page-12-8"></span><span id="page-12-3"></span>A topic is a string that is used to declare a subject of interest for purposes of routing messages between publishers and subscribers. Topic-based Publish and-Subscribe (e.g., Pub/Sub) is the simplest form of Pub/Sub filtering. All messages are published with a topic designation to the AMPS engine, and subscribers will receive messages for topics to which they have subscribed.

<span id="page-13-0"></span>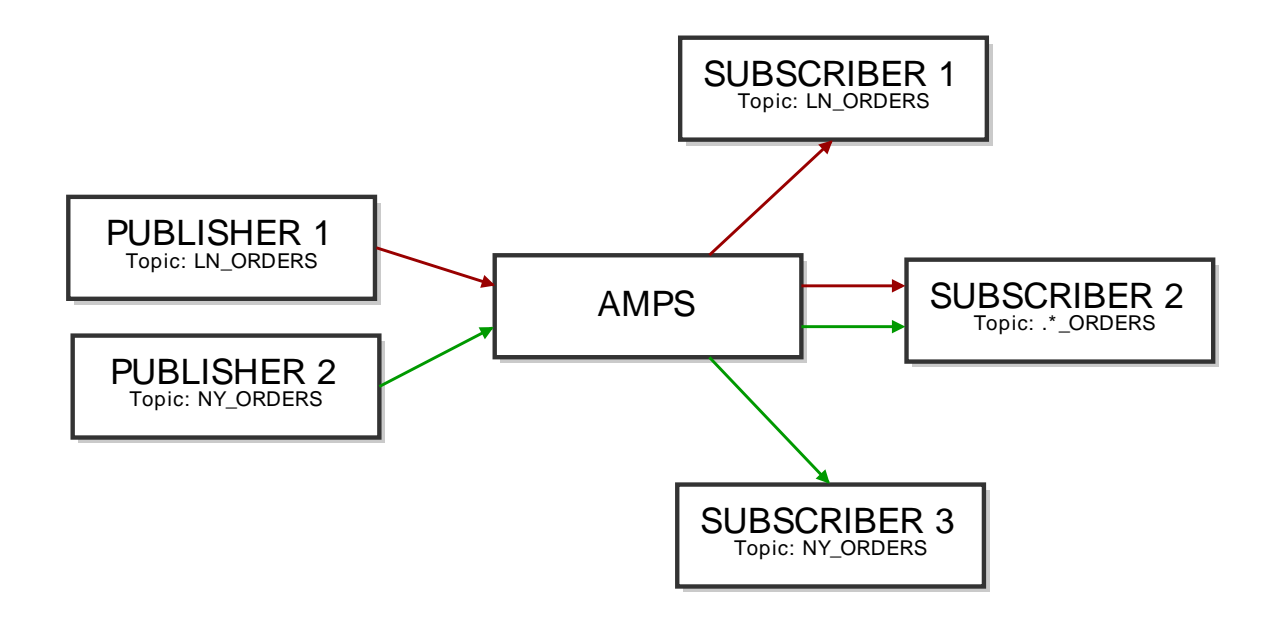

#### **Figure 3.2. Topic Based Pub/Sub**

For example, in [Figure 3.2,](#page-13-0) there are two publishers: Publisher 1 and Publisher 2 which publish to the topics LN\_ORDERS and NY\_ORDERS, respectively. Messages published to AMPS are filtered and routed to the subscribers of a respective topic. For example, Subscriber 1, which is subscribed to all messages for the LN\_ORDERS topic will receive everything published by Publisher 1. Subscriber 2, which is subscribed to the regular expression topic " $.*$  ORDERS" will receive all orders published by Publisher 1 and 2.

Regular expression matching makes it easy to create topic paths in AMPS. Some messaging systems require a specific delimiter for paths. AMPS allows you the flexibility to use any delimiter. However, 60East recommends using characters that do not have significance in regular expressions, such as forward slashes. For example, rather than using northamerica.orders as a path, use northamerica/orders.

AMPS does not restrict the characters that can be present in a topic name. However, notice that topic names that contain regular expression characters (such as  $.$  or  $\star$ ) will be interpreted as regular expressions by default, which may cause unexpected behavior.

Topics that begin with /AMPS are reserved. The AMPS server publishes messages to topics that begin with /AMPS as described in ???. Some versions of the AMPS client libraries may internally publish to /AMPS/devnull. Your applications should not publish to topics that begin with /AMPS, and publishes to those topics may fail.

#### **Regular Expressions**

<span id="page-13-3"></span><span id="page-13-2"></span><span id="page-13-1"></span>With AMPS, a subscriber can use a regular expression to simultaneously subscribe to multiple topics that match the given pattern. This feature can be used to effectively subscribe to topics without knowing the topic names in advance. Note that the messages themselves have no notion of a topic pattern. The topic for a given message is unambiguously specified using a literal string. From the publisher's point of view, it is publishing a message to a topic; it is never publishing to a topic pattern.

Subscription topics are interpreted as regular expressions if they include special regular expression characters. Otherwise, they must be an exact match. Some examples of regular expressions within topics are included in [Table 3.1.](#page-14-1)

| <b>Topic</b>             | <b>Behavior</b>                                |
|--------------------------|------------------------------------------------|
| ^trade\$                 | matches only "trade".                          |
| ^client.*                | matches "client", "clients", "client001", etc. |
| $. \star$ trade. $\star$ | matches "NYSEtrades", "ICEtrade", etc.         |

<span id="page-14-1"></span>**Table 3.1. Topic Regular Expression Examples**

For more information regarding the regular expression syntax supported within AMPS, please see the *Regular Expression* chapter in the *AMPS User Guide*.

<span id="page-14-0"></span>AMPS can be configured to disallow regular expression topic matching for subscriptions. See the *AMPS Configuration Guide* for details.

### **3.2. Filtering Subscriptions By Content**

One thing that differentiates AMPS from classic messaging systems is its ability to route messages based on message content. Instead of a publisher declaring metadata describing the message for downstream consumers, the publisher can simply publish the message content to AMPS and let AMPS examine the native message content to determine how best to deliver the message.

The ability to use content filters greatly reduces the problem of oversubscription that occurs when topics are the only facility for subscribing to message content. The topic space can be kept simple and content filters used to deliver only the desired messages. The topic space can reflect broad categories of messages and does not have to be polluted with metadata that is usually found in the content of the message. In addition, many of the advanced features of AMPS such as out-of-focus messaging, aggregation, views, and SOW topics rely on the ability to filter content.

Content-based messaging is somewhat analogous to database queries that include a WHERE clause. Topics can be considered tables into which rows are inserted (or updated). A subscription is similar to issuing a SELECT from the topic table with a WHERE clause to limit the rows which are returned. Topic-based messaging is analogous to a SELECT on a table with no limiting WHERE clause.

AMPS uses a combination of XPath-based identifiers and SQL-92 operators for content filtering. Some examples are shown below:

#### **Example Filter for a JSON message**

```
(/Order/Instrument/Symbol == 'IBM') AND
(/Order/Px >= 90.00 AND /Order/Px < 91.00)
```
#### **Example Filter for an XML Message:**

 (/FIXML/Order/Instrmt/@Sym == 'IBM') AND (/FIXML/Order/@Px >= 90.00 AND /FIXML/Order/@Px < 91.0)

#### **Example Filter for a FIX Message:**

/35 < 10 AND /34 == /9

For more information about how content is handled within AMPS, check out the *Content Filtering* chapter in the *AMPS User Guide*.

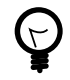

Unlike some other messaging systems, AMPS lets you use a relatively small set of topics to categorize messages at a high level and use content filters to retrieve specific data published to those topics. Examples of good, broad topic choices:

```
trades, positions, MarketData, Europe, alerts
```
This approach makes it easier to administer AMPS, easier for publishers to decide which topics to publish to, and easier for subscribers to be sure that they've subscribed to all relevant topics.

# <span id="page-16-0"></span>**Chapter 4. State of the World (SOW)**

<span id="page-16-8"></span><span id="page-16-7"></span><span id="page-16-6"></span><span id="page-16-5"></span><span id="page-16-4"></span><span id="page-16-3"></span>One of the core features of AMPS is the ability to persist the most recent update for each message matching a topic. The State of the World can be thought of as a database where messages published to AMPS are filtered into topics, and where the topics store the latest update to a message. Since AMPS subscriptions are based on the combination of topics and filters, the State of the World (SOW) gives subscribers the ability to quickly resolve any differences between their data and updated data in the SOW by querying the current state of a topic, or a set of messages inside a topic.

## <span id="page-16-1"></span>**4.1. How Does the State of the World Work?**

Much like tables in a relational database, topics in the AMPS State of the World persist the most recent update for each message. AMPS identifies a message by using a unique key for the message. The SOW key for a given message is similar to the primary key in a relational database: each value of the key is a unique message. The first time a message is received with a particular SOW key, AMPS adds the message to the SOW. Subsequent messages with the same SOW key value update the message.

There are several ways to create a SOW key for a message:

- Most applications specify that AMPS assigns a SOW key based on the content of the message. The fields to use for the key are specified in the SOW topic definition, and consist of one or more XPath expressions. AMPS finds the specified fields in the message and computes a SOW key based on the name of the topic and the values in these fields. 60East recommends this approach unless an application has a specific need for a different approach.
- A topic can also be configured to require that a publisher provide a SOW key for each message when publishing the message to AMPS.
- AMPS also supports the ability for custom SOW key generation logic to be defined in an AMPS module, which will be invoked to generate the SOW key for each message. While these SOW keys are generated automatically by AMPS, rather than being provided by the publisher, the logic to generate these keys is provided by the module, and the configuration required (if any) is determined by the module.

The following diagrams demonstrate how the SOW works, using a SOW topic that is configured to have AMPS determine the SOW key based on the /orderId field within the message. As each message comes in, AMPS uses the contents of the /orderId field to generate a SOW key for the message. The SOW key is used to identify unique records in the SOW, so AMPS will store a distinct record for each distinct /orderId value published to this topic. The calculated SOW key will be returned in the SowKey header of messages received from the topic in the SOW.

<span id="page-16-2"></span>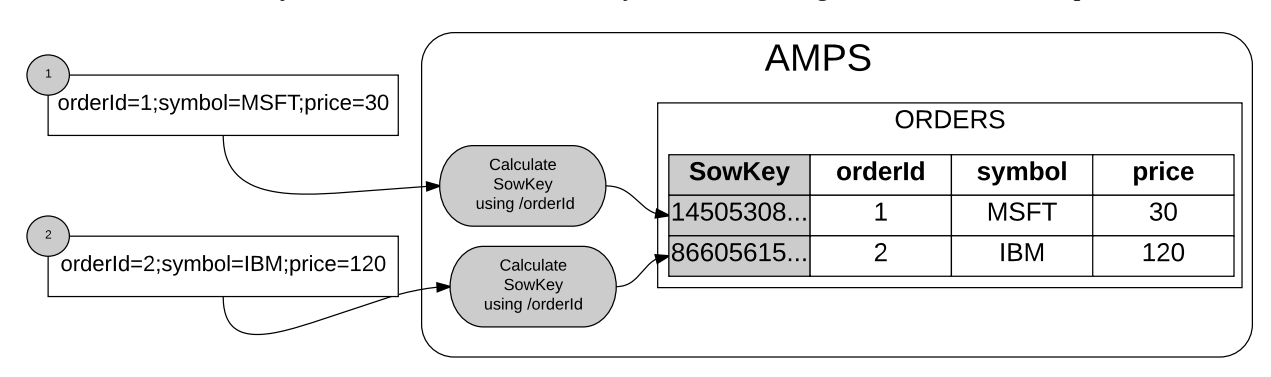

**Figure 4.1. A topic named ORDERS recorded in the State of the World with a key definition of /orderId**

In [Figure 4.1,](#page-16-2) two messages are published where neither of the messages have matching keys existing in the ORDERS topic, the messages are both inserted as new messages. Some time after these messages are processed, an update comes in for the order with an orderId of 2. This message changes the price from 120 to 95. Since the incoming message has an orderId of 2, this matches an existing record and overwrites the existing message for the same SOW key, as seen in [Figure 4.2.](#page-17-2) AMPS replaces the entire record with the contents of the update.

<span id="page-17-2"></span>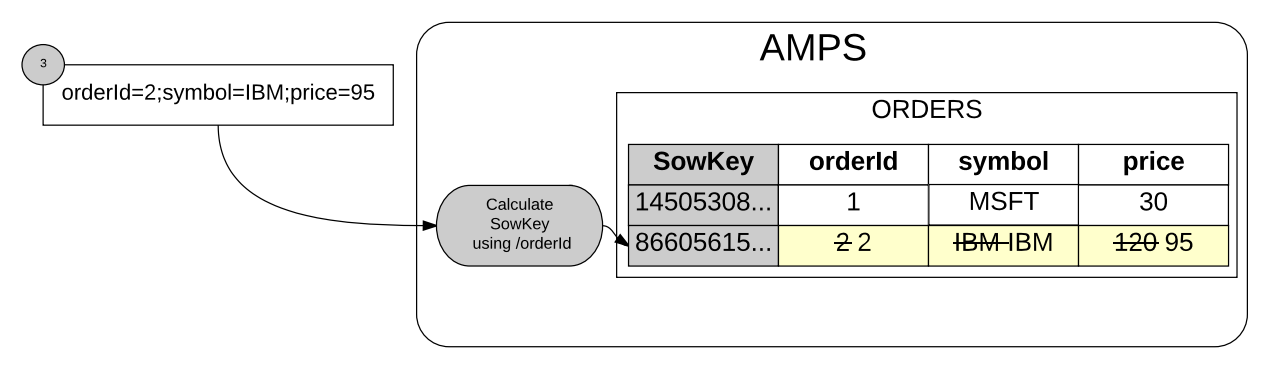

**Figure 4.2. Updating the IBM record by matching incoming message keys**

Although the SOW key is derived from the content of the message in many cases, the SOW key is distinct from the content of the message. Each record in a SOW topic has a distinct SOW key, which is stored with the record.

By default, a topic recorded in the State of the World is *persistent*. For these topics, AMPS stores the contents of the state of the world for that topic in a dedicated, memory-mapped file. This means that the total state of the world does not need to fit into memory, and that the contents of the state of the world database are maintained across server restarts. You can also define a *transient* state of the world topic, which does not store the contents of the SOW to a persisted file.

The state of the world file is separate from the transaction log, and you do not need to configure a transaction log to use a SOW. When a transaction log is present that covers the SOW topic, on restart AMPS uses the transaction log to keep the SOW up to date. When the latest transaction in the SOW is more recent than the last transaction in the transaction log (for example, if the transaction log has been deleted), AMPS takes no action. If the transaction log has newer transactions than the SOW, AMPS replays those transactions into the SOW to bring the SOW file up to date. If the SOW file is missing or damaged, AMPS rebuilds the state of the world by replaying the transaction log from the beginning of the log.

<span id="page-17-5"></span>When the State of the World for a topic is *transient*, AMPS does not store the state of the world for this topic across restarts. In this case, AMPS does not synchronize the state of the world with the transaction log when the server starts. Instead, AMPS tracks the state of the world for messages that occur while the server is running, without replaying previous messages into the SOW.

# <span id="page-17-0"></span>**4.2. Queries**

<span id="page-17-4"></span>At any point in time, applications can issue SOW queries to retrieve all of the messages that match a given topic and content filter. When a query is executed, AMPS will test each message in the SOW against the content filter specified and all messages matching the filter will be returned to the client. The topic can be a literal topic name or a regular expression pattern. For more information on issuing queries, please see the *SOW Queries* chapter in the *AMPS User Guide*.

### <span id="page-17-1"></span>**4.3. Configuration**

<span id="page-17-6"></span><span id="page-17-3"></span>Topics where SOW persistence is desired can be individually configured within the SOW section of the configuration file. Each topic will be defined with a Topic section enclosed within SOW. The *AMPS Configuration Reference* <span id="page-18-1"></span>contains a description of the attributes that can be configured per topic. TopicMetaData is a synonym for SOW provided for compatibility with previous versions of AMPS. Likewise, TopicDefinition is a synonym for the Topic element of the SOW section, provided for compatibility with versions of AMPS prior to 5.0.

<span id="page-18-0"></span>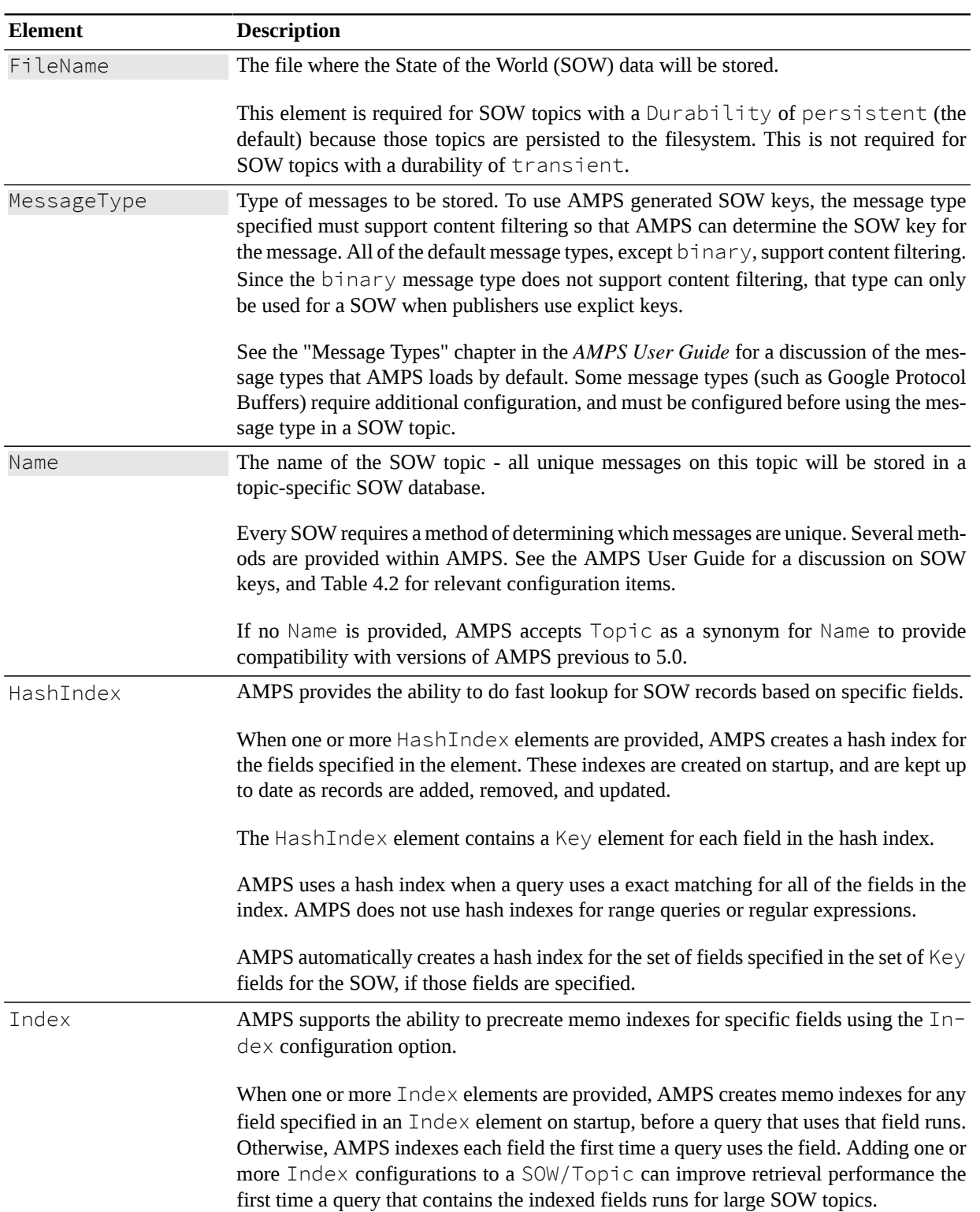

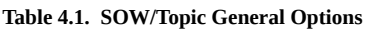

<span id="page-19-1"></span><span id="page-19-0"></span>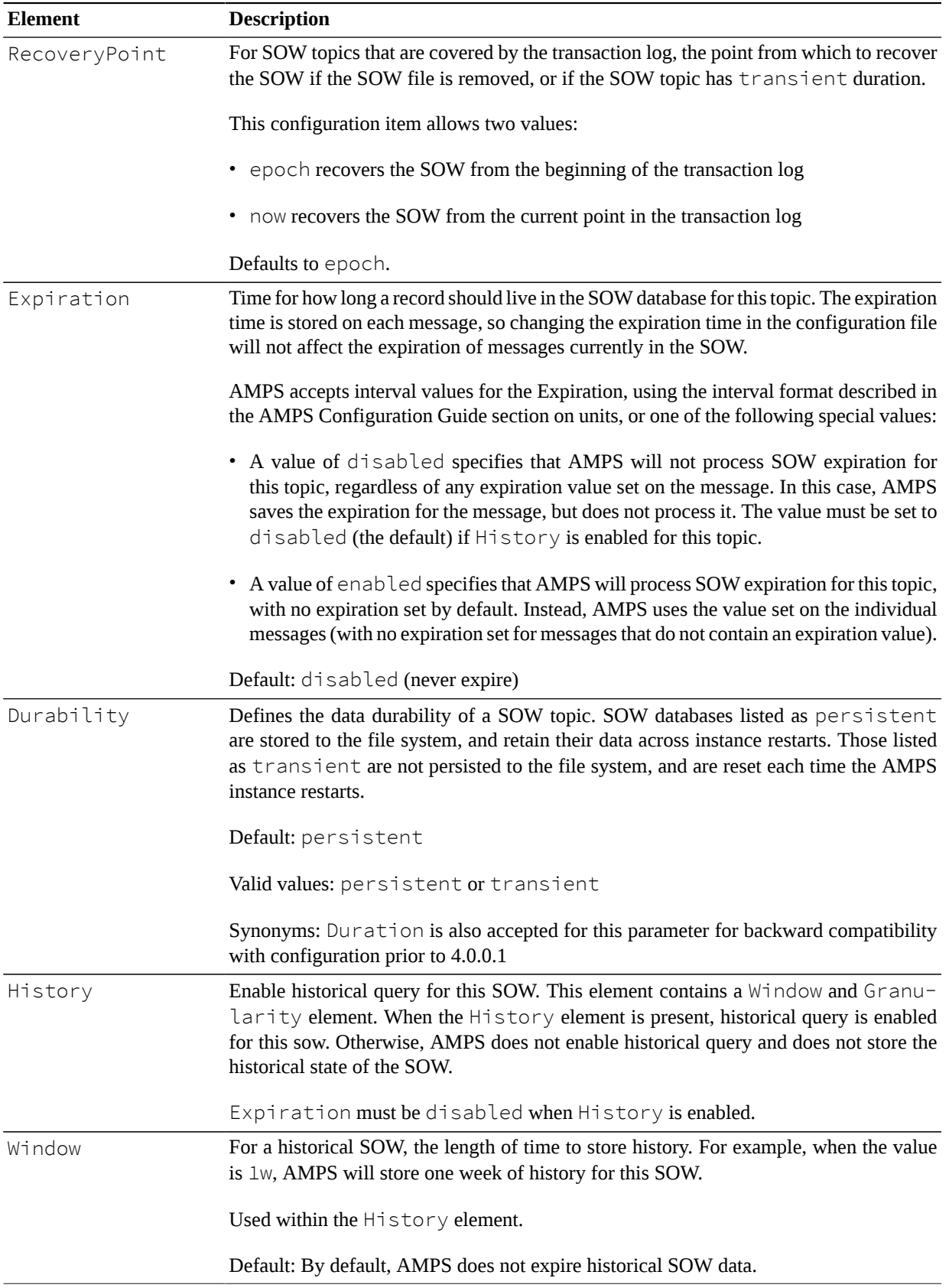

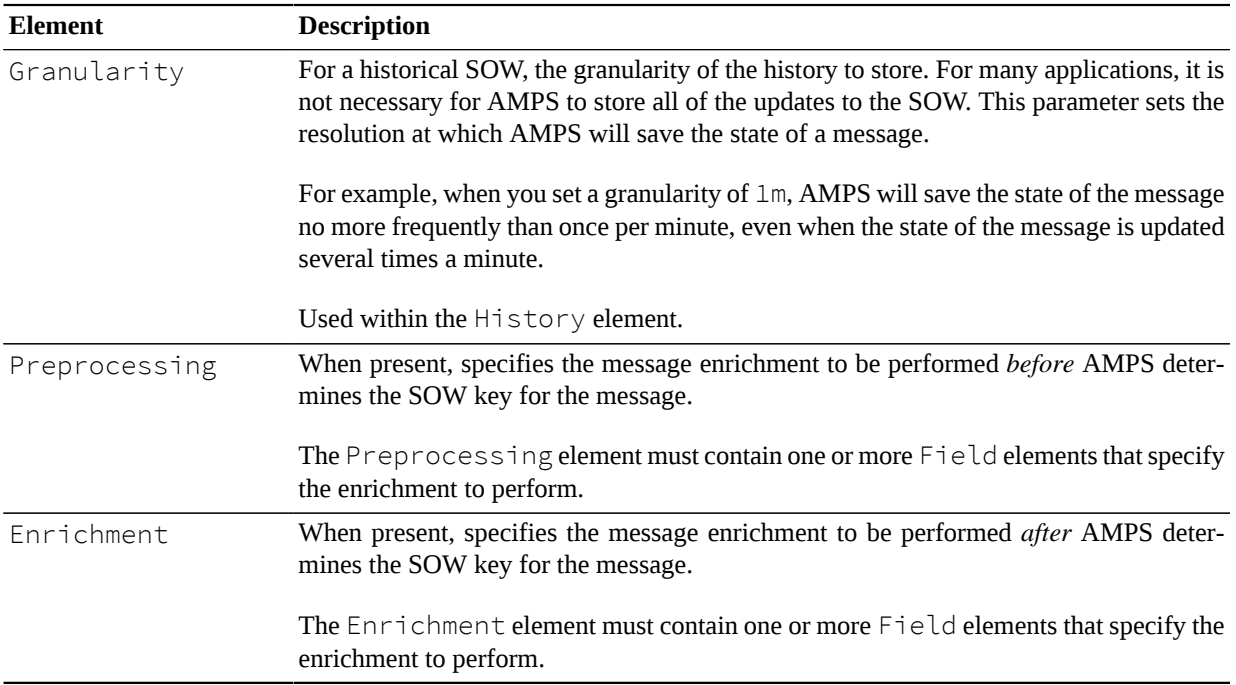

Each SOW topic must define how AMPS will determine which messages are unique. An application can either have AMPS determine the key by specifying one or more Key fields, provide a SOW key with the publish command each time a message is published to AMPS. AMPS also provides the ability to provide a custom SowKey generator with a plugin module.

The following table lists the available configuration items for specifying how AMPS determines the SowKey for a message:

<span id="page-20-0"></span>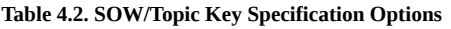

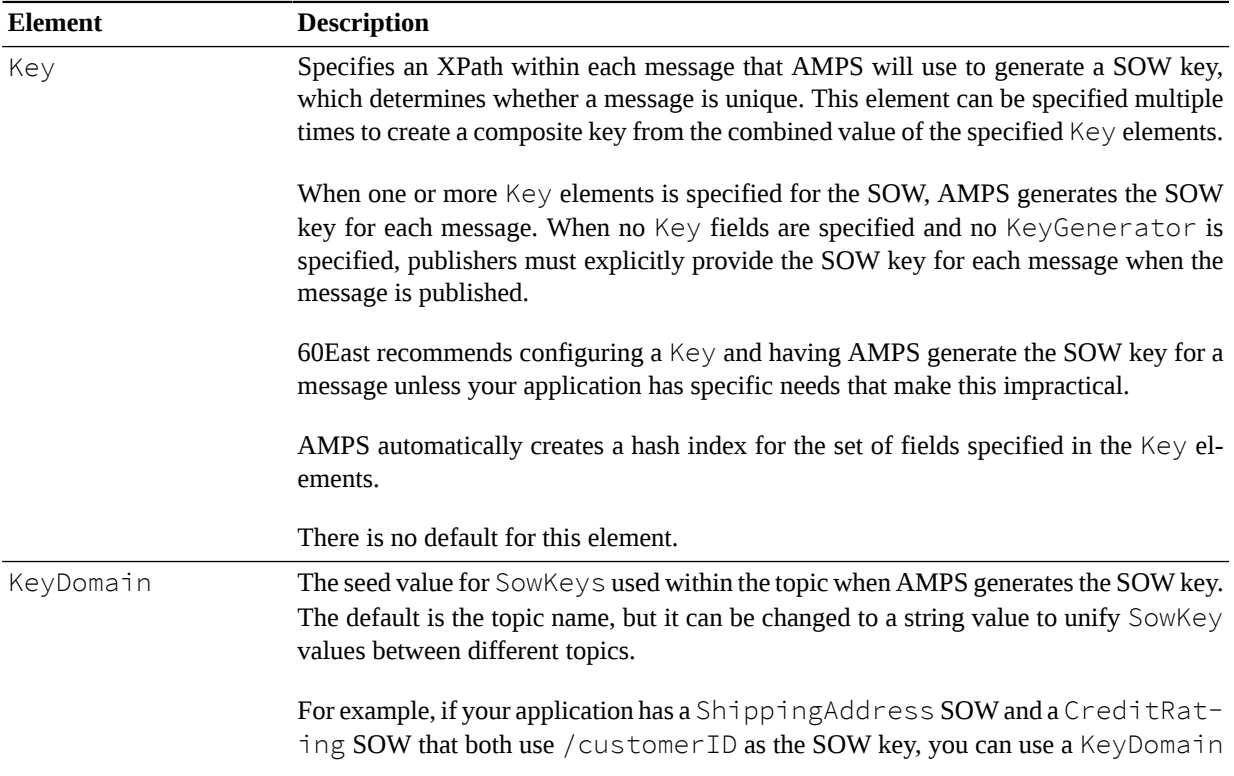

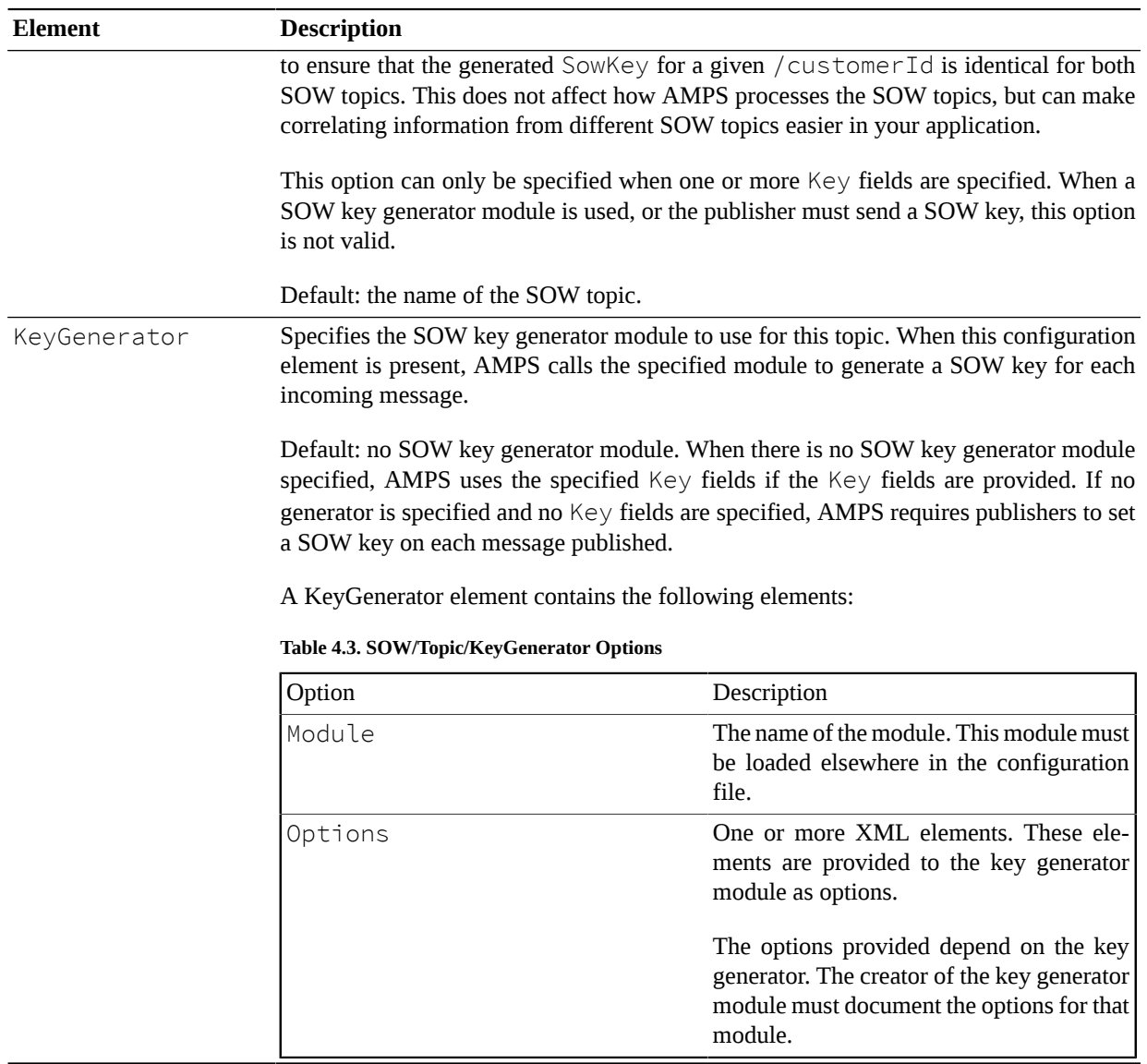

The SOW topic configuration also specifies how the SOW file is allowed to grow. The relevant options are in the following table:

**Table 4.4. SOW/Topic Growth Specification Options**

| <b>Element</b> | <b>Description</b>                                                                                                    |
|----------------|----------------------------------------------------------------------------------------------------|
| SlabSize       | The size of each allocation for the SOW file, as a number of bytes. When AMPS needs<br>more space for the SOW, it requests this amount of space from the operating system.<br>This effectively sets the maximum message size that AMPS guarantees can be stored in<br>the SOW. This size includes headers set by AMPS on the message.                                                                                                    |
|                | 60 East recommends setting this value only if you will be storing messages larger than<br>the default SlabSize or if performance or capacity testing indicates a need to tune<br>SOW performance. If you plan to store messages larger than the default setting, 60East<br>recommends a starting value of several times the maximum message size. For example,<br>if your maximum message size is 2MB, a good starting point for SlabSize would<br>be 8MB. |

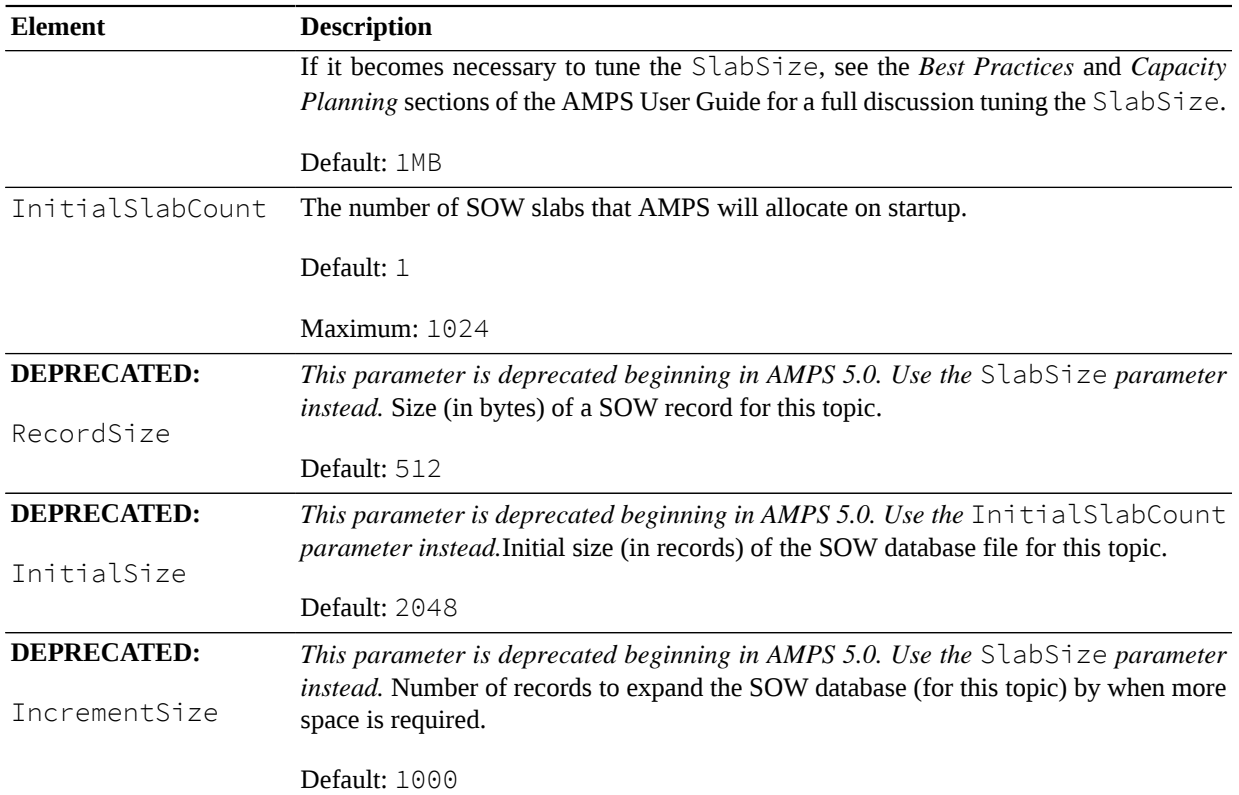

The listing in [Example 4.1](#page-22-0) is an example of using Topic to add a SOW topic to the AMPS configuration. One topic named ORDERS is defined as having key /invoice, /customerId and MessageType of json. The persistence file for this topic be saved in the sow/ORDERS.json.sow file. For every message published to the ORDERS topic, a unique key will be assigned to each record with a unique combination of the fields /invoice and /customerId. A second topic named ALERTS is also defined with a MessageType of xml keyed off of / client/id. The SOW persistence file for ALERTS is saved in the sow/ALERTS. xml.sow file.

```
<SOW> <Topic>
         <Name>ORDERS</Name>
         <FileName>sow/%n.sow</FileName>
         <Key>/invoice</Key>
         <Key>/customerId</Key>
         <MessageType>json</MessageType>
         <SlabSize>1MB</SlabSize>
         <HashIndex>
            <Key>/region</Key>
         </HashIndex>
     </Topic>
     <Topic>
         <Name>ALERTS</Name>
         <FileName>sow/%n.sow</FileName>
         <Key>/alert/id</Key>
         <MessageType>xml</MessageType>
         <!-- Pregenerate an index for
               the /alert/type element.
```

```
 This is seldom necessary,
              since AMPS will generate the
              index when it is needed,
              but the directive is included here
              for example purposes. -->
         <Index>/alert/type</Index>
     </Topic>
</SOW>
```
#### **Example 4.1. Sample SOW configuration**

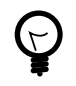

Topics are scoped by their message type.

For example, two topics named Orders can be created one which supports MessageType of json and another which supports MessageType of xml.

Each of the MessageType entries that are defined for the Orders topic will require that Transport in the configuration file can accept messages of that type. Otherwise, there is no way for a publisher to publish messages of that type to this instance or for a subscriber to receive messages of that type from this instance.

This means that messages published to the Orders topic must know the type of message they are sending ( $j$ son or  $x$ ml) and the port defined by the transport.

# <span id="page-24-0"></span>**Chapter 5. Advanced Topics**

While there is much more content beyond the scope of this document, AMPS provides many of the following additional utilities and guides for you to learn about the many feature of AMPS.

# <span id="page-24-6"></span><span id="page-24-4"></span><span id="page-24-1"></span>**5.1. Event Logging**

AMPS provides a rich logging framework that supports logging to many different targets including the console, syslog, and files. Every error and event message within AMPS is uniquely identified and can be filtered out or explicitly included in the logger output. The *AMPS User Guide* describes the AMPS logger configuration and the unique settings for each logging target.

## <span id="page-24-2"></span>**5.2. Message Record and Replay**

<span id="page-24-8"></span><span id="page-24-5"></span>AMPS supports a fully-queryable transaction log. You can configure the transaction log to keep a journal of incoming messages for one or more topics, and then replay those messages, in order, from any point in time. This capability is often used for historical analysis or backtesting. In addition, this capability can be used to provide high availability, ensuring that clients do not miss messages in a message stream even if the client fails while processing messages.

The AMPS clients provide resumable subscription capability that works with the transaction log. Using this capability, you can create applications that ensure that clients never miss a message, even if the client is shut down and restarted.

### <span id="page-24-3"></span>**5.3. Message Queues**

<span id="page-24-7"></span>AMPS includes high performance queuing built on the AMPS messaging engine and transaction log. AMPS message queues combine elements of classic message queuing with the advanced messaging features of AMPS, including content filtering, aggregation and projection, historical replay, and so on. The *Message Queues* chapter in the *AMPS User Guide* presents an overview of message queues.

AMPS message queues help you easily solve some common messaging problems:

- Ensuring that a message is only processed once
- Distributing tasks across workers in a fair manner
- Ensuring that a message is delivered to and processed by a worker
- Ensuring that when a worker fails to process a message, that message is redelivered

While it's possible to create applications with these properties by using the other features of AMPS, message queues provide these functions built into the AMPS server. In addition, message queues allow you to:

- Replicate messages between AMPS instances while preserving delivery guarantees
- Create views and aggregates based on the current contents of a queue
- Filter messages into and out of a queue
- Provide a single published message to multiple queues
- Aggregate multiple topics into a single queue

Use message queues when you need to ensure that a message is processed by a single consumer. When you need to distribute messages to a number of consumers, use the AMPS pub/sub delivery model.

The AMPS client libraries, starting in version 5.0, are queue-aware and contain features to make it easier to work with queues and create the application behavior that you need. See the *Developer Guide* for the client library of your choice for details on how to use these features.

# <span id="page-25-0"></span>**5.4. Conflated Topics**

<span id="page-25-4"></span>To further reduce network bandwidth consumption, AMPS supports a form of SOW topic called a "conflated topic." A conflated topic is a copy of one SOW topic into another with the ability to control the update interval. Changes to a message that occur between updates are conflated into a single message that represents the current state of the message.

To better see the value in a conflated topic, imagine a SOW topic called ORDER\_STATE exists in an AMPS instance. ORDER\_STATE messages are published frequently to the topic. Meanwhile, there are several subscribing clients that are watching updates to this topic and displaying the latest state in a GUI front-end.

If this GUI front-end only needs updates in five second intervals from the ORDER\_STATE topic, then more frequent updates would be wasteful of network and client-side processing resources. To reduce network congestion, a conflating topic replica of the ORDER\_STATE topic can be created which will contain a copy of ORDER\_STATE updated in five second intervals. Only the changed records from ORDER\_STATE will be copied to the conflating replica topic and then sent to the subscribing clients. Those records with multiple updates within the time interval will have their latest updated values sent during replication, resulting in substantial savings in bandwidth for single records with high update rates.

## <span id="page-25-11"></span><span id="page-25-6"></span><span id="page-25-1"></span>**5.5. View Topics and Aggregation**

AMPS contains a high-performance aggregation engine, which can be used to project one topic onto another, similar to the CREATE VIEW functionality found in most RDBMS software. Views can JOIN multiple topics together, including topics with different message types.

# <span id="page-25-2"></span>**5.6. Historical SOW Query**

AMPS allows you to configure a SOW topic to retain the historical state of the SOW, on a configurable granularity.You can then query for the state of the SOW at a point in time, and retrieve results from the saved state.

# <span id="page-25-10"></span><span id="page-25-9"></span><span id="page-25-8"></span><span id="page-25-7"></span><span id="page-25-5"></span><span id="page-25-3"></span>**5.7. Utilities**

AMPS provides several utilities that are not essential to message processing, but can be helpful in troubleshooting or tuning an AMPS instance. The *User Guide* and *Utility Reference* describe these utilities in detail. The utilities include:

- A command-line client, spark, as a useful tool for diagnostics, such as checking the contents of a SOW topic. The spark client can also be used for simple scripting to run queries, place subscriptions, and publish data.
- ampserr is used to expand and examine error messages that may be observed in the logs. This utility allows a user to input a specific error code, or a class of error codes, examine the error message in more detail, and where applicable, view known solutions to similar issues.
- amps\_sow\_dump is used to inspect the contents of a SOW topic store.
- amps journal dump is used to examine the contents of an AMPS journal file during debugging and program tuning.

More information about each of these utilities, including usage and examples, can be found in the *AMPS Utilities User Guide*.

## <span id="page-26-4"></span><span id="page-26-0"></span>**5.8. Monitoring Interface**

AMPS provides a monitoring interface which contains information about the state of the host system (CPU, memory, disk and network) as well as statistics about the state of the AMPS instance it is monitoring (clients, SOW state, Journal State and more). AMPS provides this information through a RESTful interface for ease of integration into existing enterprise monitoring systems.

AMPS can also record statistics in a persistent SQLite database, which can be queried using the standard SQLite toolset.

More information about the monitoring system provided in AMPS can be found in the *AMPS Monitoring Reference Guide*. More information about the statistics database is provided in the *Statistics Database Reference*.

# <span id="page-26-6"></span><span id="page-26-5"></span><span id="page-26-3"></span><span id="page-26-2"></span><span id="page-26-1"></span>**5.9. High Availability**

The *High Availability* chapter in the *AMPS User Guide*will showcase the powerful High Availability features that AMPS provides. This chapter describes how to use the AMPS transaction log and AMPS replication to provide failover strategies and high availability guarantees.

The AMPS approach to high availablilty

# <span id="page-27-0"></span>**Chapter 6. Next Steps**

Now that you understand the basics of how AMPS works, you have two potential paths forward in your usage of the product:

- On one path, you may want to learn how to configure, deploy, and administer your own instance of AMPS. For this path, see the *User Guide*, which provides complete information for system administrators who are responsible for the deployment, availability and management of data to other users.
- Alternatively, you may need to develop an application to work with AMPS, using one of the Developer Guides for Java, Python, C++, or C#. For this path, download one of the evaluation kits from the AMPS developer page at <http://www.crankuptheamps.com/developer>.

The following sections provide more information about each of these paths and also briefly describes some use cases for AMPS.

# <span id="page-27-1"></span>**6.1. Operation and Deployment**

In preparing to deploy your instance of AMPS, you must size your host environment according to multiple dimensions: memory, storage, CPU, and network. The "Operation and Deployment" chapter in the *AMPS User Guide* provides guidelines and best practices for configuring the host environment. The chapter also specifies recommended settings for running AMPS on a Linux operating system.

# <span id="page-27-2"></span>**6.2. Application Development**

Each language-specific *Development Guide* explains how to install, configure, and develop applications that use AMPS. In order to develop applications using an AMPS client, you must understand the basic concepts of AMPS, such as *topics*, *subscriptions*, *messages* and *SOW*.

You will also need an installed and running AMPS server to use the product. Although you can type and compile programs that use AMPS without a running server, you will get the most benefit by running the programs against a working server. An evaluation version of AMPS is available from <http://www.crankuptheamps.com/evaluate>.

# <span id="page-28-0"></span>**Index**

#### **Symbols**

60East Technologies, [5](#page-7-0)

#### **A**

Admin view, [7](#page-9-1) AMPS installation, [6](#page-8-4) logging, [22](#page-24-4) starting, [6](#page-8-5) state, [14](#page-16-3) Topic Replicas, [23](#page-25-4) topics, [10](#page-12-3) transaction log, [22](#page-24-5) utilities, [23](#page-25-5) Views, [23](#page-25-6) ampServer-compat, [7](#page-9-2) AMPS\_PLATFORM\_COMPAT, [7](#page-9-3) Availability, [24](#page-26-2)

#### **C**

Caching, [14](#page-16-4) command line options, [7](#page-9-4) compatibility with previous versions, [4](#page-6-0)

#### **F**

FileName SOW/Topic, [16](#page-18-0)

#### **H**

High availability, [24](#page-26-3) Highlights, [1](#page-3-2) historical SOW enabling, [17](#page-19-0)

#### **I**

installation, [6](#page-8-6)

#### **J**

JSON messages, [8](#page-10-2)

#### **L**

Last value cache, [14](#page-16-5) Logging, [22](#page-24-6)

#### **M**

message expiration, [17](#page-19-1) message queues, [22](#page-24-7)

message replay, [22](#page-24-8) Monitoring Interface, [24](#page-26-4)

#### **O**

Operating systems, [2](#page-4-2) overview, [1](#page-3-3)

#### **P**

Platforms, [2](#page-4-3) Pub/sub, [10](#page-12-4) Publish, [10](#page-12-5) Publish and subscribe, [10](#page-12-6)

#### **Q**

queues, [22](#page-24-7)

#### **R**

Regular expressions, [11](#page-13-1) topics, [11](#page-13-2) Replication, [24](#page-26-5)

#### **S**

SOW, [14](#page-16-6) configuration, [15](#page-17-3) queries, [15](#page-17-4) rebuilding from transaction log, [15](#page-17-5) topic definition, [15](#page-17-6) spark utility, [8](#page-10-3) starting, [6](#page-8-7) State of the World (SOW), [14](#page-16-7) storage, [14](#page-16-8) Subscribe, [10](#page-12-7) Support, [3](#page-5-1) channels, [5](#page-7-1) technical, [3](#page-5-2) Supported platforms, [2](#page-4-4)

#### **T**

Technical support, [3](#page-5-3) Topic Replicas, [23](#page-25-4) TopicDefinition synonym for Topic, [16](#page-18-1) Topics intro, [10](#page-12-8) regular expressions, [11](#page-13-3) Transactions, [24](#page-26-6)

#### **U**

Utilities, [23](#page-25-7) ampserr, [23](#page-25-8) amps\_journal\_dump, [23](#page-25-9) amps\_sow\_dump, [23](#page-25-10)

#### **V**

version numbers, [4](#page-6-0) Views, [23](#page-25-11)